Druckereinstellungen - Anlagenstempel (Word)

# Druckereinstellungen - Anlagenstempel (Word)

#### Hauptseite > Schriftverkehr > Word > Druckereinstellungen - Anlagenstempel (Word)

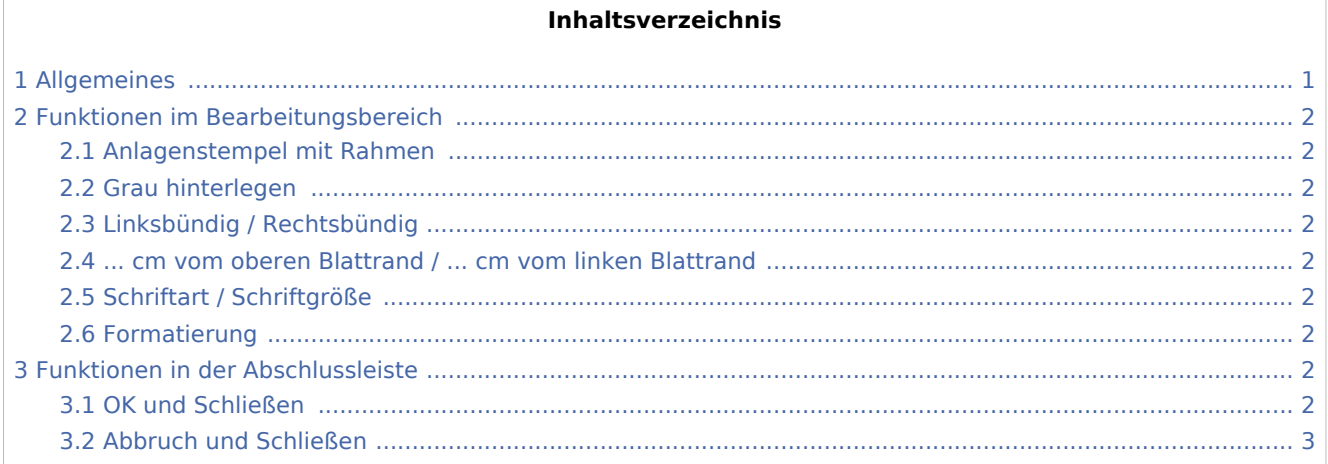

## <span id="page-0-0"></span>Allgemeines

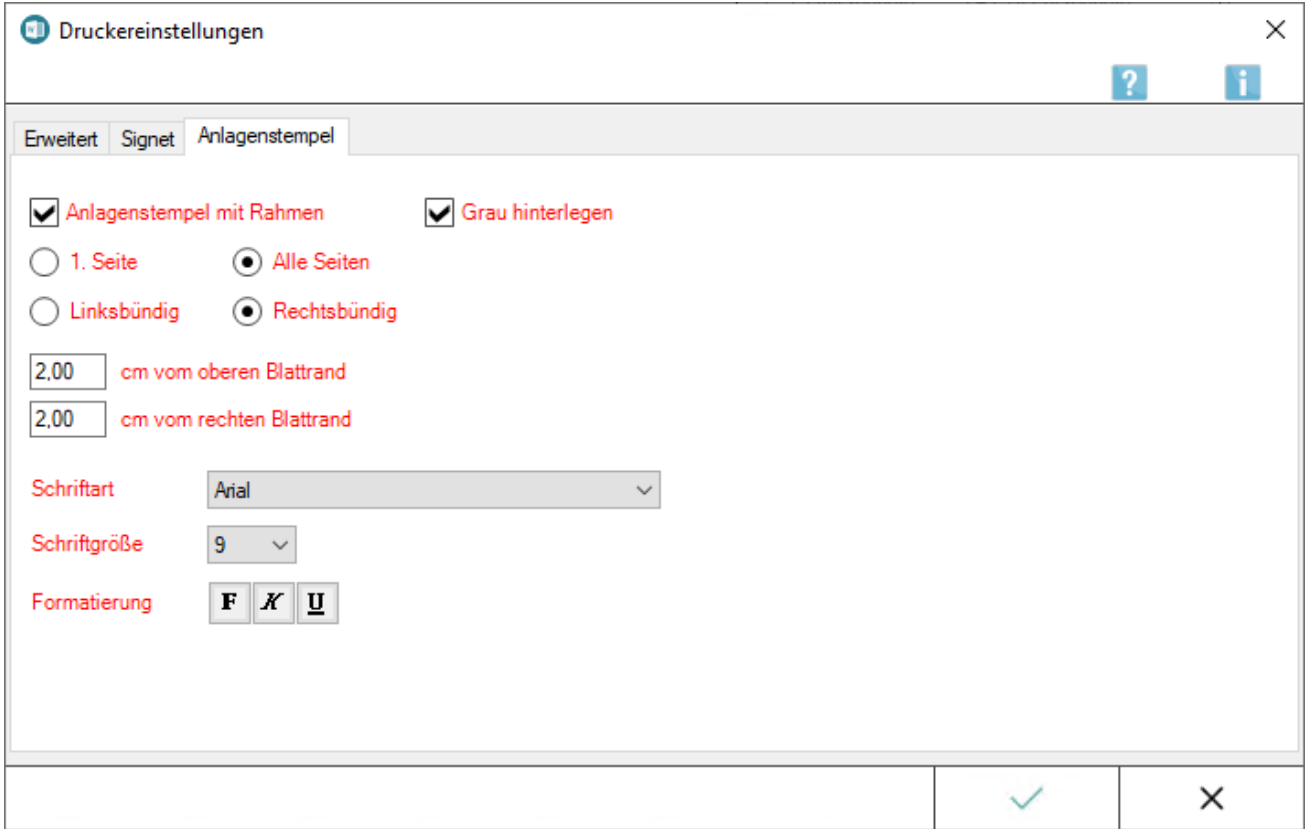

Druckereinstellungen - Anlagenstempel (Word)

Die Bezeichnung *Anlage* kann wie ein Anlagenstempel beim Ausdruck auf die Anlage-Dokumente gedruckt werden. Hier können Aussehen und Position des Anlagenstempels eingestellt werden. Die Druckereinstellungen zum Anlagenstempel können über die Karteikarte [Drucken 1](https://onlinehilfen.ra-micro.de/index.php/Einstellungen_Textverarbeitung_MS_Word#Karteikarte_Drucken_1) der *Einstellungen Textverarbeitung MS-Word* aufgerufen werden.

## <span id="page-1-0"></span>Funktionen im Bearbeitungsbereich

## <span id="page-1-1"></span>Anlagenstempel mit Rahmen

Ist dieser Einstellung gewählt, wird der Anlagenstempel gerahmt.

#### <span id="page-1-2"></span>Grau hinterlegen

Gerahmte Anlagenstempel können zusätzlich grau hinterlegt werden, wenn diese Einstellung und die Einstellung *Anlagenstempel mit Rahmen* gesetzt ist.

#### <span id="page-1-3"></span>Linksbündig / Rechtsbündig

Je nach Einstellung wird der Anlagenstempel entweder links- oder rechtsbündig gedruckt.

#### <span id="page-1-4"></span>... cm vom oberen Blattrand / ... cm vom linken Blattrand

Über diese Einstellung kann die Position des Anlagenstempels eingestellt werden. Dieser Wert bezieht sich auf den oberen bzw. linken Blattrand des Kanzlei-Briefbogens.

#### <span id="page-1-5"></span>Schriftart / Schriftgröße

In diesem Bereich kann festgelegt werden, mit welcher Schriftart und -größe der Anlagenstempel gedruckt werden soll.

#### <span id="page-1-6"></span>Formatierung

Der Anlagenstempel kann fett, kursiv oder unterstrichen gedruckt werden. Eine Mehrfachauswahl, beispielsweise fett und unterstrichen, ist ebenfalls möglich.

## <span id="page-1-7"></span>Funktionen in der Abschlussleiste

#### <span id="page-1-8"></span>OK und Schließen

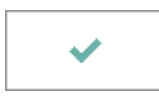

Speichert die vorgenommenen Einstellungen und schließt das Fenster.

Druckereinstellungen - Anlagenstempel (Word)

## <span id="page-2-0"></span>Abbruch und Schließen

 $\pmb{\times}$ 

Schließt die Druckereinstellungen, Änderungen werden nicht gespeichert.